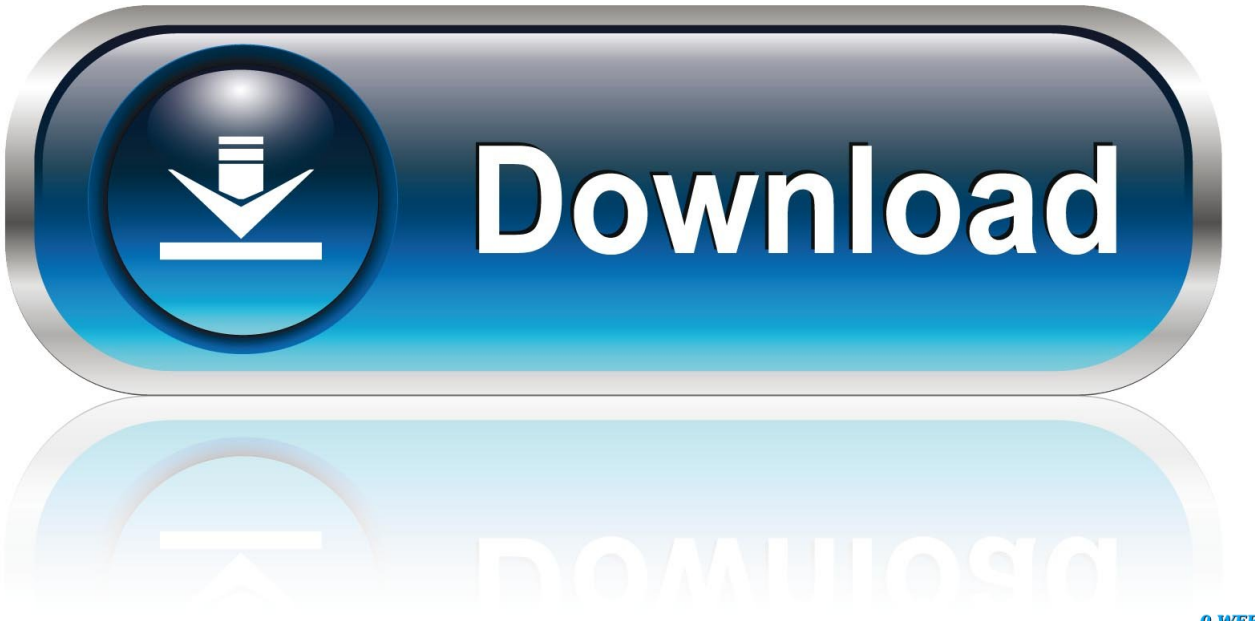

0-WEB.ru

[Webex Recorder Download For Mac](https://fancli.com/1uav5r)

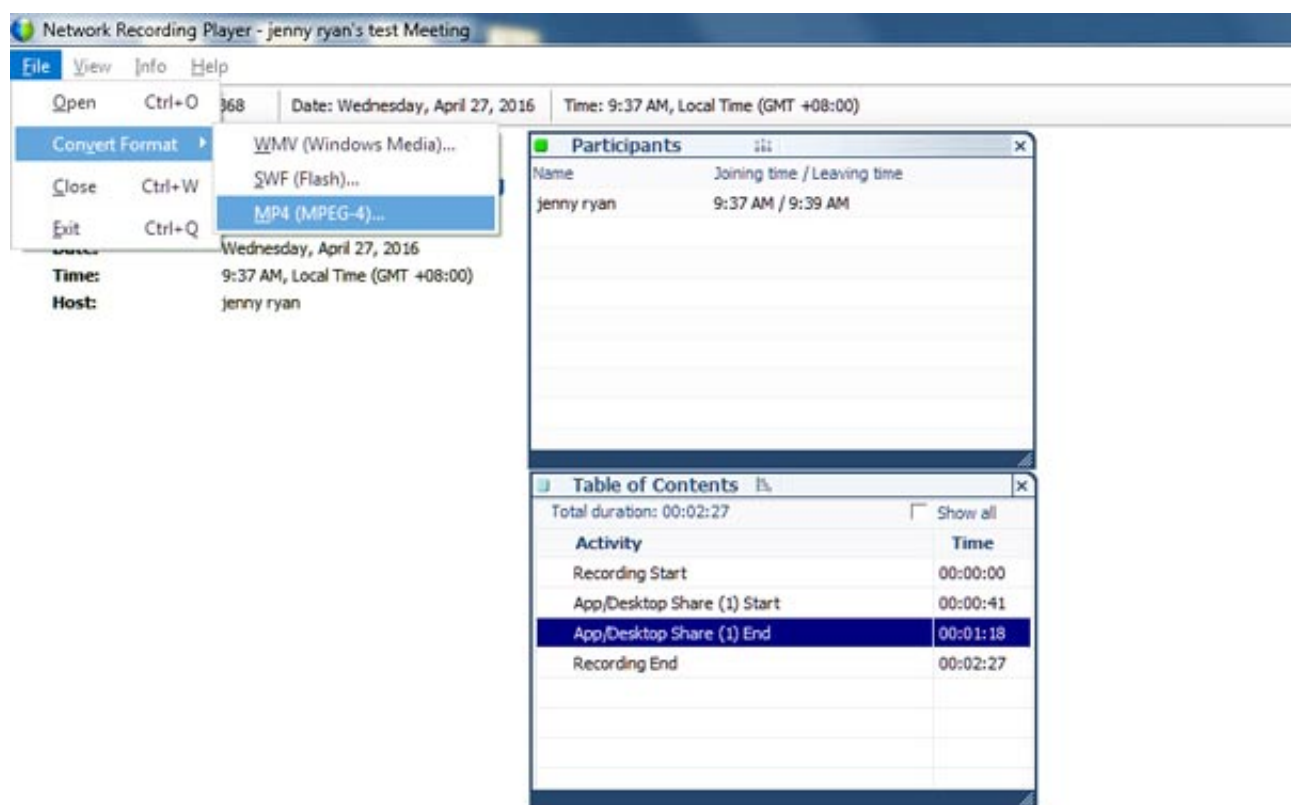

[Webex Recorder Download For Mac](https://fancli.com/1uav5r)

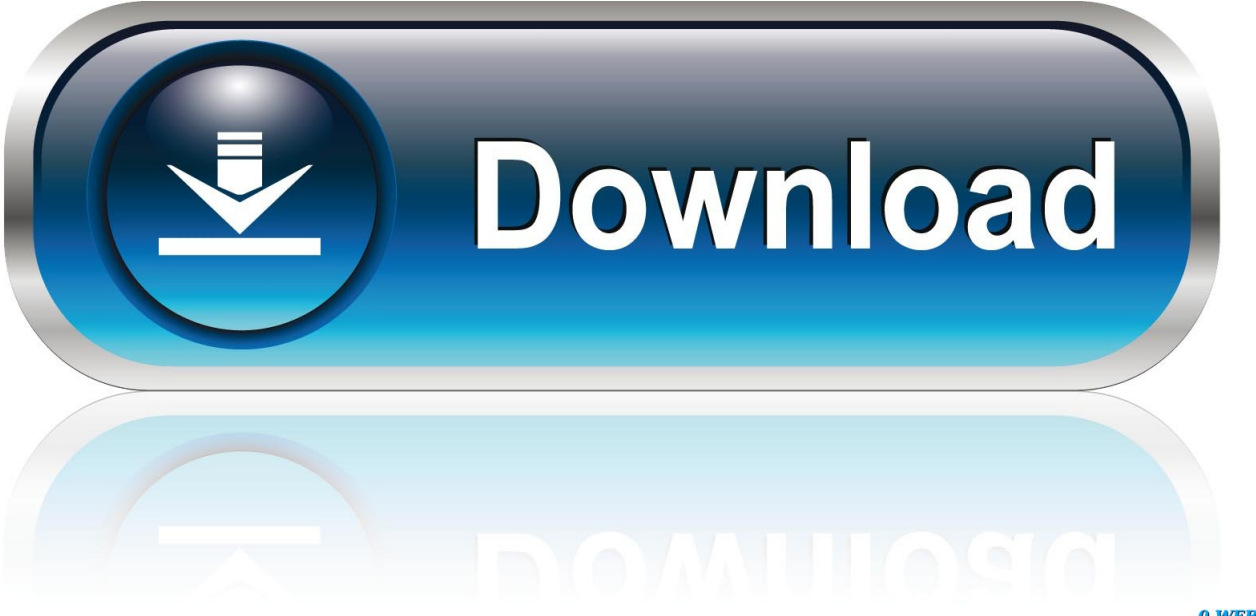

0-WEB.ru

Those working from a variety of locations and are exposed to noisy backgrounds will benefit from using the noise canceling app calledKrisp in conjunction with Webex Meeting Center.

- 1. webex recorder
- 2. webex recorder not recording audio
- 3. webex recorder how to use

Your team; no matter the vertical will find use in these intimate features, allowing for fully featured conferences suited towards the needs of multiple verticals.. Launch Webex Recorder and Open Application Once your download is complete, wait for the Webex Audio Recorder to finish installing, and then launch the application.. These features unlock several options which could come into use during a variety of conferences.. The following annotation features are available in Webex for Mac:

### **webex recorder**

webex recorder, webex recorder free download, webex recorder not recording audio, webex recorder settings greyed out, webex recorder how to use, webex recorder shortcut keys, webex recorder settings, webex recorder error, webex recorder for mac free download, webex recorder online, webex recorder for android, webex recorder download softonic [Koplo Sagita Me Lagi Cantik](https://fredrickherndon.doodlekit.com/blog/entry/13819035/top-koplo-sagita-me-lagi-cantik)

Webex Recording Editor Mac Software PDF Editor Mac v 3 6 1 PDF Editor Mac is a OS X free application that allows users to add text, insert images, put watermarks to label their copyright, changing font size and color, and perform other editings of a PDF document.. Once done, a small window should appear, on there, select Open Application to choose which app you want Webex to record audio from.. Use the player to convert to WMV, SWF or MP4 then edit with other software Use the Webex Recording Converter below to convert files from.. If this is your first use, you will be told to download a simple launcher to activate the app normally.. To show or hide annotation tools, click the Show-Hide option which has a pen next to it. [Rocksmith](https://cakewalk-tts-1.simplecast.com/episodes/rocksmith-2014-cdlc-conversions-made-easier-for-mac) [2014 Cdlc Conversions Made Easier For Mac](https://cakewalk-tts-1.simplecast.com/episodes/rocksmith-2014-cdlc-conversions-made-easier-for-mac)

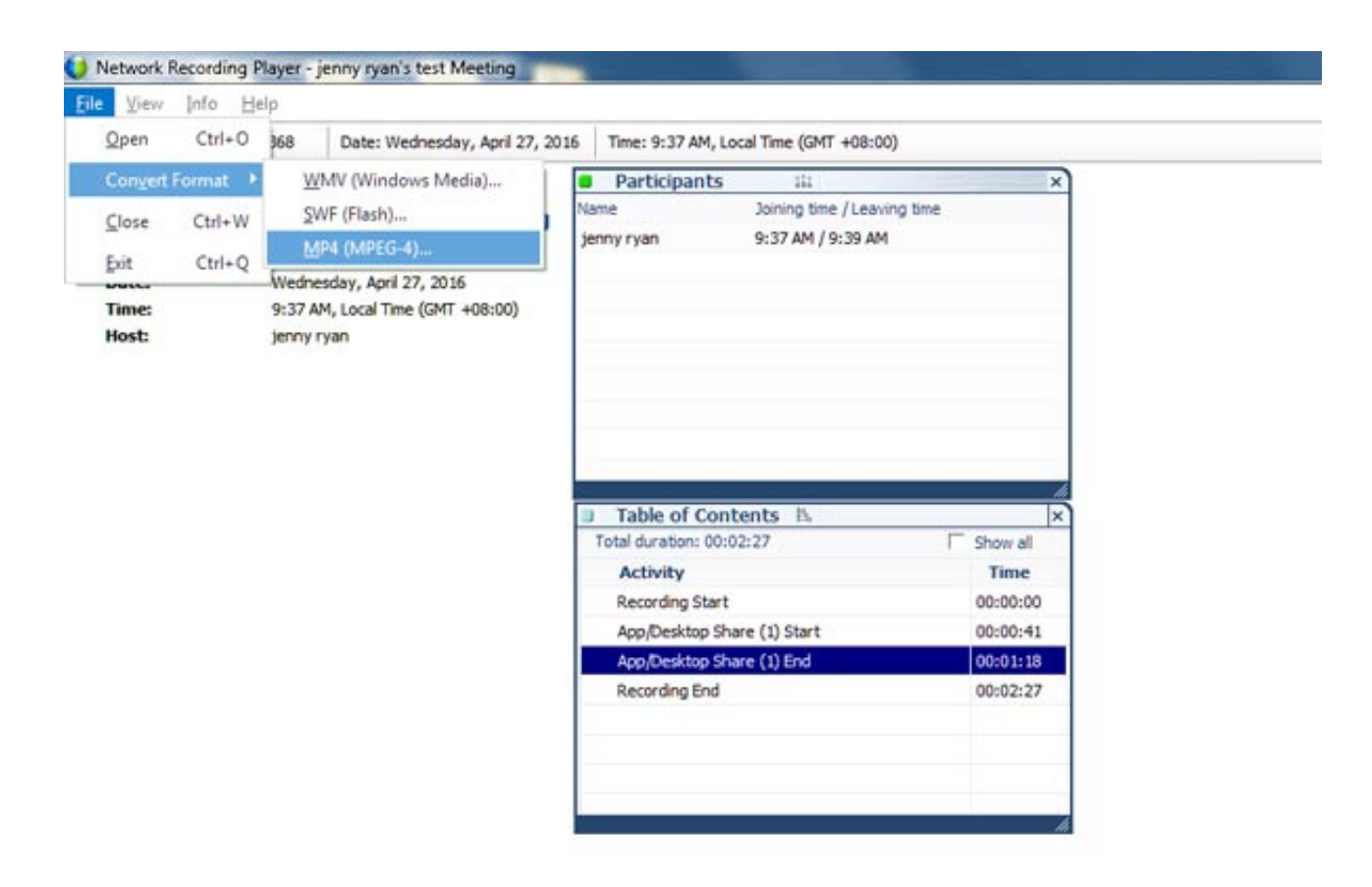

### [Camera Be Hacked](https://mac-camera-be-hacked-32.peatix.com/view)

# **webex recorder not recording audio**

### [Mp210 Canon Driver](https://emesacde.weebly.com/blog/mp210-canon-driver)

 WebEx Recorder and Player has had 0 updates within the past 6 months In our previous entry concerning Webex Meeting Center, we presented a guide which helps new Webex for Mac users navigate through a number of introductory features including: Scheduling a meeting, Launching a conference, Launching an instant meeting from the Webex website, Joining a meeting through the Webex website, the options you have to join a meeting,Using the Participation Panel during a meeting. [Download Harvard Referencing For Word Mac](https://priceless-elion-4a90f3.netlify.app/Download-Harvard-Referencing-For-Word-Mac)

# **webex recorder how to use**

### [Seerivarum Kaalai Cut Songs](https://shaunanoland.doodlekit.com/blog/entry/13819036/seerivarum-kaalai-cut-songs)

Start Recording Audio Download Cisco Webex For PcCisco Webex Download MacIn our previous entry concerning Webex Meeting Center, we presented a guide which helps new Webex for Mac users navigate through a number of introductory features including: Scheduling a meeting, Launching a conference, Launching an instant meeting from the Webex website, Joining a meeting through the Webex website, the options you have to join a meeting,Using the Participation Panel during a meeting.. Krisp will help individuals and teams handle conference calls in a quiet and productive atmosphere.. WRF to WMV, and then use any third-party WMV editor to edit it Download WebEx Recorder and Player for Windows to watch, share, and edit WebEx recordings.. After clicking, select a participant's name You also can click an annotation to turn on/off the feature.. How To Use Annotation ToolsOnce a meeting has been scheduled or is in progress the host can give participants access to annotation tools.. Online Application to Record Webex Meeting (Simple Way) To record Webex session, you can first go to the website of this Webex recorder and click "Start Recording" button to launch the web-based application.. If you are interested in enabling or disabling annotation privileges, click Allow to Annotate with the pencil and right arrow next to it.. Windows Mac OSX Edit Use the Webex Network Recording Player or download the Webex Recording Editor.. Which Noise Is Annoying You The Most?Use our noise cancelling app to mute all the annoying noises Download Now In this guide, we are going to detail the more advanced features Webex for Mac offers those who wish to take advantage of the sleek and smooth pier to pier platform. 773a7aa168 [Apnea Link Software Download](https://kumu.io/intartosa/apnea-link-software-download-davecit)

773a7aa168

[Ati Radeon Hd 3450 Drivers Windows 10](https://clever-lamport-2ed919.netlify.app/Ati-Radeon-Hd-3450-Drivers-Windows-10)